**ルートを編集する**

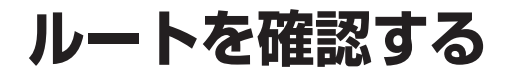

## 通りたい道路を「おまかせ」に設定する

詳細ルート設定で通りたい道路を「おまかせ (39ページ)に設定できるようになりました。

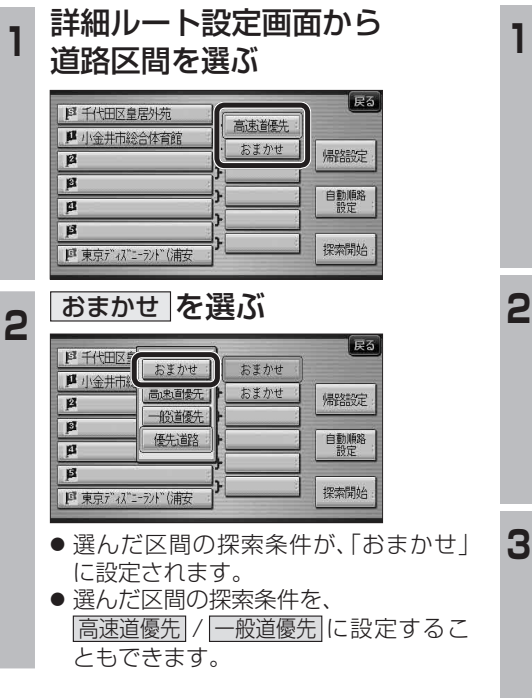

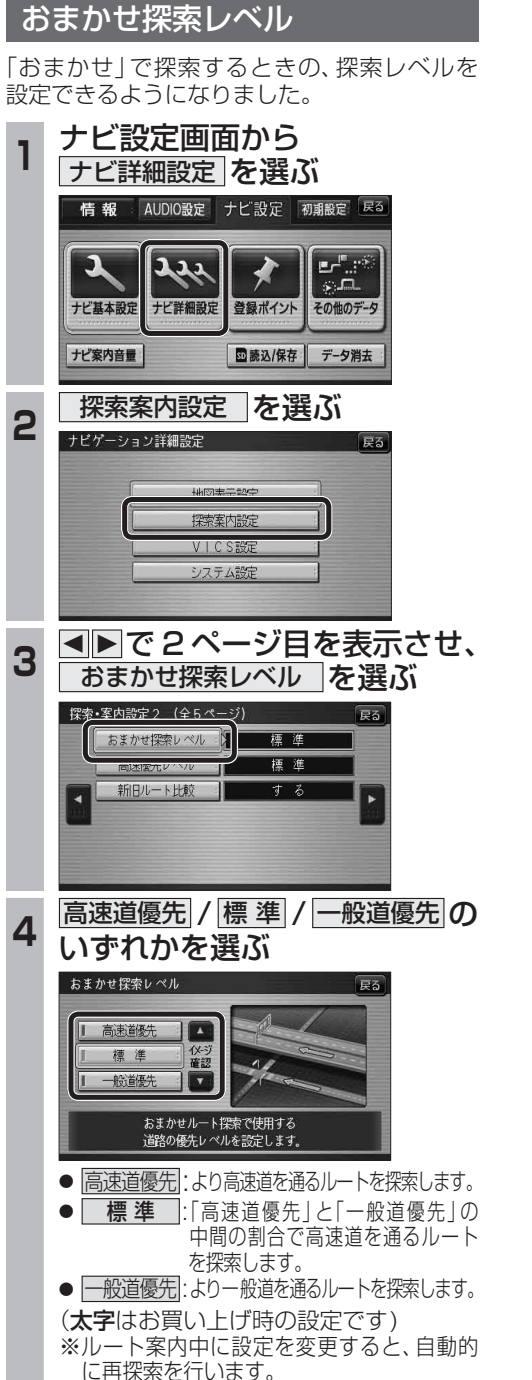

## 順路を自動的に並べ替える (自動順路設定)

## **<sup>1</sup>** 詳細ルート設定画面から 自動順路設定 を選ぶ ほる **图 千代田区皇居外苑** おまかせ **µ** 小金井市総合体育館 おまかせ 帰路設定  $\overline{B}$  $\overline{\mathbf{B}}$ 自動順路  $\overline{\mathbf{a}}$  $B$ 探索開始 ■ 東京ディズニーラント"(浦安 ● 経由地の順番を並べ替えます。 ● 自動順路設定は、全区間同じ探索条件 (おまかせ/高速道優先/一般道優先の いずれか)で探索されます。 ● 区間ごとに探索条件が異なる場合や、優先 道路が設定されている場合は、自動順路 設定の探索条件を選んでください。 おまかせ 高速道優先 一般道優先 のいずれかを選ぶ l R3 **图 千代田区皇居外苑** おまかせ ■ 小金井市総合体育館 · 一般道優先 ! |帰路設定  $\sqrt{2}$ 優先する送牧を選択してください。 おまかせ 高速道優先 一般道影。 ● 全区間が、選んだ探索条件に設定されます。 2 探索開始 を選ぶ  $\sqrt{55}$ おまかせ **JA** 小金井市総合体育館 おまかせ 帰路設定  $\overline{B}$  $\overline{\mathbf{r}}$ 自動順路  $\overline{\mathbf{a}}$  $\overline{B}$ 探索開始 ■ 東京ディズニーランド(浦安 **<sup>3</sup>** 案内開始 を選ぶ 横付け探索 法深の おまかせルート(「時間優先探索 ) 磨磨 首都高神田 高速<br>全部高葛西 <br>千代田区皇居外苑 東京ディズニーディド(浦安

● ルート案内を開始します。

ルート確認 | 探索条件/ルート変更

■ 70.6km | ※1400 円 | ※ 1時間54分

案内開始

## ルート確認画面

ルート確認画面が一部変更になりました。

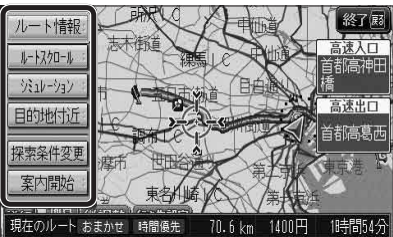

- ルート情報 ルート情報が表示されます。
- ルートスクロール 画面をスクロールし、ルートを確認できます。
- $\bullet$   $\overline{>>}$   $\overline{>>}$   $\overline{>>}$   $\overline{>>}$ シミュレーションを開始します。
- 目的地付近 : 目的地付近の地図が表示されます。
- 探索条件変更 : 探索条件/ルート変更画面が表示されます。 (☞42ページ)
- 案内開始 ルート案内を開始します。

お知らせ

- 探索結果メニュー(☞33ページ)から ルート確認 を選んでも、ルート確認画面が 表示されます。
- 目的地までの所要時間と距離が表示されます。
- 高速道路(および一部の有料道路)を通る場合、 料金が表示されます。\*
- ※料金表示は、普通車が対象です。料金は 目安なので実際と異なる場合があります。 (料金は2009年5月現在)

**新 機 能**能 **HDS635D/RD/TD HDS625D/RD/TD**

新

機